# **NASKAH PUBLIKASI**

# **RANCANG BANGUN APLIKASI RENTAL MOBIL BERBASIS** *MOBILE APPLICATION* **(STUDI KASUS : MD TRANSPORT YOGYAKARTA) PROYEK TUGAS AKHIR**

Disusun oleh:

GADANG KURNIAWAN

3125111483

**PROGRAM STUDI TEKNIK INFORMATIKA FAKULTAS TEKNOLOGI INFORMASI DAN ELEKTRO UNIVERSITAS TEKNOLOGI YOGYAKARTA 2019**

# **NASKAH PUBLIKASI**

# **RANCANG BANGUN APLIKASI RENTAL MOBIL BERBASIS** *MOBILE APPLICATION* **(STUDI KASUS : MD TRANSPORT YOGYAKARTA)**

Disusun oleh: **Gadang Kurniawan 3125111483**

Telah disetujui oleh pembimbing

Pembimbing

**Adityo Permana W., S.Kom., M.Cs** Tanggal: ……………

# **RANCANG BANGUN APLIKASI RENTAL MOBIL BERBASIS** *MOBILE APPLICATION* **(STUDI KASUS : MD TRANSPORT YOGYAKARTA)**

#### **Gadang Kurniawan**

*Information Systems Studies Program, Faculty of Information & Electrical Technology University of Technology Yogyakarta Jln. Ring Road Utara No.81 Sleman DIY Email[: hafidnur8@gmail.com](mailto:hafidnur8@gmail.com)*

#### **ABSTRAK**

*Sistem penyewaan mobil yang digunakan di MD Transport ini masih menggunakan sistem pembukuan, dimana pelanggan harus datang langsung ke kantor MD Transport ini. Mengingat kantor yang letaknya bisa dibilang kurang strategis sehingga membuat kurangnya pelayanan karena sulitnya ditemukan kantor MD Transport. Selain itu ketatnya persaingan membuat hal ini semakin sulit terlebih jika pemasaran yang masih minim dan sedikit orang yang mengetahui tempat ini padahal terbilang cukup lengkap mobil mereka. Dengan adanya sistem informasi yang efisien ini diharapkan mampu untuk memaksimalkan pelayanan mereka kepada pelanggan MD Transport di wilayah Yogyakarta. Aplikasi rental mobil untuk penyewaan mobil di MD Transport diharapkan mampu untuk lebih mempermudah pelayanan dan dapat memberikan informasi lebih lengkap untuk penyewaan mobil, sehingga penyewa tidak perlu datang langsung untuk memesan mobil. Rancang bangun aplikasi rental mobil ini menggunakan aplikasi android yang mana penyewa tidak perlu bingung lagi jika ingin memesan mobil untuk wilayah Yogyakarta. Perangkat lunak yang digunakan untuk membangun aplikasi ini adalah PHP sebagai bahasa pemrograman, MySql sebagai database server, WebView sebagai penunjang aplikasi android tercipta, Sublime dan Android Studio sebagai penunjang alat pembuatan aplikasi android serta halaman admin yang dapat diakses melalui website. Aplikasi ini mampu menangani proses pengolahan penyewaan rental mobil, data mobil yang dapat disewa. Selain itu juga terdapat email automatis didalam sistem yang berisi tiket pemesanan dan konfirmasi pembayarannya..*

**Kata Kunci :** Aplikasi penyewaan, Webview, Android

#### **1. PENDAHULUAN**

#### **1.1 Latar Belakang**

Bagi masyarakat yang sedang melakukan kunjungan di kota lain untuk menemukan suatu penyedia jasa penyewaan mobil merupakan suatu hal yang cukup sulit ditemukan. Tidak hanya sulit ditemukan, untuk mencari kendaraan yang diinginkan untuk disewa pun cukup membuat sebagian orang kesusahan dalam mencari. Namun, untuk menemukan mobil yang sesuai cukup sulit ditemukan apalagi pada saat *weekend* maupun libur panjang. Hampir semua penyewaan mobil pada saat libur panjang maupun *weekend* kosong semua. Hal ini cukup membuat sebagian orang yang sudah susah payah mencari dan ternyata mobil yang diinginkan untuk disewa tidak tersedia dan harus mencari ditempat lain lagi.

Salah satu solusi dalam mengatasi permasalahan diatas adalah dengan membuat suatu

aplikasi berbasis *mobile application* yang dapat memudahkan masyarakat dalam menemukan mobil yang diinginkan untuk disewa dengan memanfaatkan *WebView* dalam pembuatan aplikasi ini dan untuk mempermudah transaksi peneliti membuat akses *automail* sebagai validasi konfirmasi dan tiket pemesanannya sehingga penyewa tidak bingung ketika mencari bukti transaksi. Maka peneliti membuat penelitian dengan judul Rancang Bangun Aplikasi Sistem Rental Mobil Berbasis *Mobile Application* di MD Transport Sleman.

# **1.2 Rumusan Masalah**

Berdasarkan latar belakang tersebut maka dapat dirumuskan permasalahan bahwa pihak MD Transport mengalami kesulitan dalam mendapat penyewa karena lokasi yang kurang strategis dan kurangnya pemasaran. Oleh karena itu, Bagaimana

membuat aplikasi rental mobil yang efektif untuk

menangani permasalahan MD transport tersebut?

#### **1.3 Batasan Masalah**

Dalam pembuatan aplikasi penyewaan mobil ini terdapat beberapa batasan masalah sebagai berikut :

- a. Penelitian ini membahas tentang bagaimana membuat suatu aplikasi *mobile application* untuk penyewaan rental mobil.
- b. Sistem ini hanya dapat menangani sistem penyewaan mobil, tidak mencakup pengelolaan data yang berkaitan dengan dana.
- c. Sistem ini mencakup data pelanggan, data mobil serta proses pembatalan.
- d. Sistem ini menangani proses penyewaan mobil, proses mobil yang sedang disewa, serta pembatalan.
- e. Sistem ini dapat digunakan oleh masyarakat yang berada diwilayah Daerah Istimewa Yogyakarta.
- f. Sistem ini dapat digunakan untuk android minimal dengan versi 4.1-4.3.1 (*Jelly Bean*)

# **1.4 Tujuan penelitian**

Tujuan dari penelitian ini yaitu membuat suatu sistem penyewaan mobil pada suatu perusahaan rental mobil dengan berbasis *mobile application* agar dapat memudahkan masyarakat luar maupun dalam kota supaya lebih mudah dalam menemukan rental mobil yang akan disewa sesuai kebutuhan dimanapun dan kapan pun yang mudah diakses.

# **2. LANDASAN TEORI**

# **2.1 Sistem Informasi**

 Sistem Informasi adalah suatu alat untuk menyajikan informasi sedemikian rupa sehingga bermanfaat bagi penerimanya. Tujuannya adalah untuk menyajikan informasi guna pengambilan keputusan pada perencanaan, pemrakarsaan, pengorganisasian, pengendalian kegiatan. Suatu sistem mempunyai karateristik atau sifat-sifat tertentu) [1].

### **2.2 Sistem informasi manajemen**

Sistem informasi manajemen memberikan informasi dalam bentuk laporan dan tampilan kepada manajer dan banyak pelaku bisnis. Sistem informasi manajemen merupakan suatu penerapan sistem informasi di dalam organisasi untuk mendukung informasi-informasi yang dibutuhkan oleh semua tingkatan manajemen. Sistem informasi manajemen tergantung dari besar kecilnya organisasi dan dapat terdiri dari sistemsistem informasi sebagai berikut [2] :

- a. Sistem informasi akuntansi (*accounting information system*)
- b. Sistem informasi pemasaran (*marketing information system*)
- c. Sistem informasi manajemen persediaan (*inventory management information system*)
- d. Sistem informasi personalia (*personel information system*)
- e. Sistem informasi distribusi (*distribution information system*)
- f. Sistem informasi pembelian (*purchasing information system*)
- g. Sistem informasi kekayaan (*treasury information system*)
- h. Sistem informasi analis kredit (*credit analysis information system*)
- i. Sistem informasi penelitian dan pengembangan (*research and development information system*)

# **2.3 Arsitektur Sistem Informasi**

Arsitektur informasi (arsitektur teknologi informasi, arsitektur sistem informasi, infrastruktur teknologi informasi) adalah suatu pemetaan atau rancangan kebutuhan – kebutuhan informasi di dalam suatu organisasi. Arsitektur ini berguna sebagai penuntut bagi operasi sekarang atau menjadi *blueprint* untuk arahan di masa mendatang. Tujuan dari arsitektur ini adalah agar bagian teknologi informasi memenuhi kebutuhan – kebutuhan bisnis strategi organisasi. Oleh karena itu, arsitektur informasi memadukan kebutuhan informasi, komponen sistem informasi dan teknologi pendukung [3].

#### **2.4 Webview**

Implementasi Android dari kendali *web browser* disebut *Webview*. *WebView* menggunakan *WebKit* terbuka yang menjadikan mesin untuk menampilkan dan mengeksekusi konten web. Satu dari fungsi yang ditunjukkan sebagai bagian dari *WebView* API adalah memberikan objek java ke dalam *Webview*. Penyisipan objek java ini dapat diakses melalui *javascript* sebagai variabel global dengan nama penyedia fungsi java yang sama. *Webview* merupakan teknik yang kuat dan berguna yang dapat dilakukan ketika membuat aplikasi hybrid) [4].

# **2.5 Entity Relationship Diagram (ERD)**

ERD (*Entity Relationship Diagram*) adalah model teknik pendekatan yang menyatakan atau menggambarkan hubungan suatu model. Didalam hubungan ini tersebut dinyatakan yang utama dari ERD adalah menunjukan objek data (*Entity*) dan hubungan (*Relationship*), yang ada pada Entity berikutnya, [5].

#### **3. METODE PENELITIAN**

### **3.1 Pengumpulan Data**

Untuk mendapatkan bahan data sebagai dasar penelitian, dilakukan riset terlebih dahulu, yaitu:

- a. Studi Pustaka : merupakan cara pengumpulan data yang dilakukan dengan membaca buku, referensi, internet, dan dokumentasi lain yang berkaitan dengan sistem pemesanan untuk rental mobil.
- b. Observasi : peneliti melakukan pengamatan langsung mengenai berbagai hal atau kondisi yang ada dilapangan. Kegiatan yang dilakukan adalah melakukan riset untuk mengamati secara langsung proses penyewaan mobil pada MD Transport yang berlokasi di dusun pondok blok G No. 4 Condong Catur, Depok, Sleman, Yogyakarta.
- c. Wawancara : peneliti melakukan wawancara dengan pemilik dan karyawan MD Transport terkait penyewaan mobil serta mengenai sejarah berdirinya penyewaan mobil MD Transport.

#### **3.3 Implementasi**

Tahap implementasi sistem merupakan tahap meletakkan sistem supaya siap untuk dioperasikan. Metode ini mewujudkan hasil rancangan menjadi sistem yang sudah menjadi sebuah aplikasi dan *database* yang dibuat. Sistem diimplementasikan dengan menggunakan bahasa pemrograman PHP, HTML, Javascript dan CSS serta DBMS (*Data Base Management System*) MySQL sebagai penyimpanan *database*nya.

### **4. PERANCANGAN SISTEM**

Pada tahap ini dilakukan perancangan arsitektur sistem yang meliputi Diagram Konteks, ERD (*Entity Relationship Diagram*) dan relasi antar tabel.

a. Diagram Konteks merupakan diagram sederhana yang menggambarkan entitas internal dan eksternal dari sistem informasi. Diagram Konteks dapat dilihat pada Gambar 1.

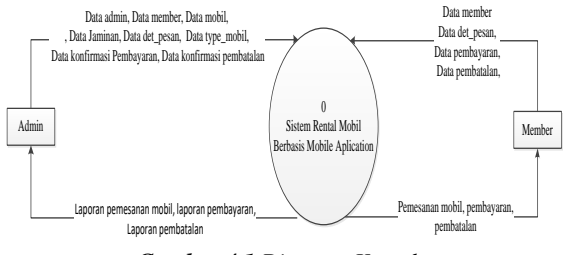

#### *Gambar 4.1 Diagram Konteks*

b. ERD digunakan dalam membangun basisdata untuk menggambarkan relasi atau hubungan dari dua tabel atau lebih. ERD terdiri dari 2 komponen utama yaitu entitas dan relasi. Entity Relationship Diagram dapat dilihat pada Gambar 2.

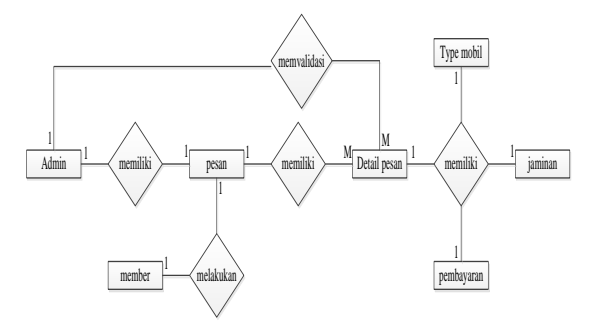

*Gambar 4.2 Entity Relationship Diagram*

c. Relasi tabel adalah data yang menggambarkan hubungan antara tabel. Relasi Tabel dapat dilihat pada Gambar 3.

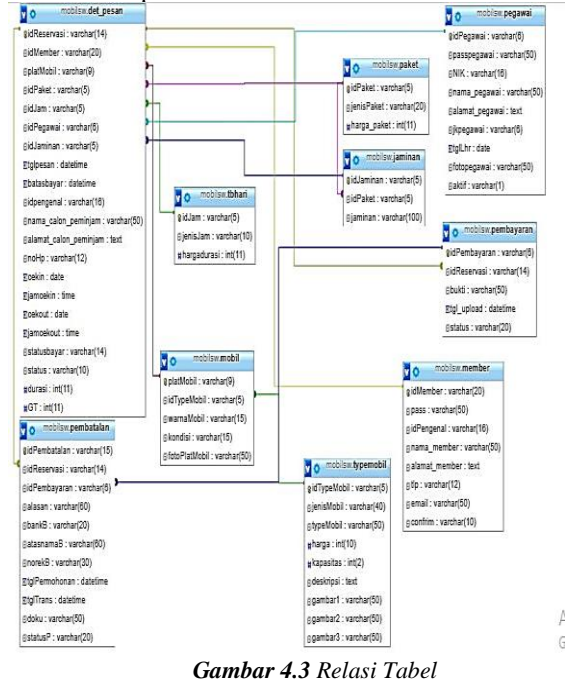

# **5. IMPLEMENTASI DAN PEMBAHASAN**

#### **5.1. Halaman Utama**

Halaman utama aplikasi berfungsi sebagai tempat untuk menampilkan informasi-informasi seputar aplikasi ini. Pada halaman utama member terdapat menu cek ketersedian mobil, halaman penyewaan mobil mencakup proses atau alur program transaksi penyewaan mobil di MD Transport. Tampilan halaman utama member sistem penyewaan mobil dapat di lihat pada gambar 5.1.

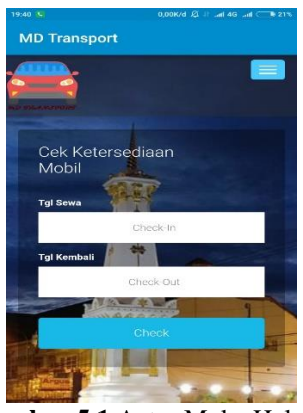

**Gambar 5.1** Antar Muka Halaman Utama Member

Pada halaman utama member terdapat menu *dashboard* yang berisi form pengecekan ketersediaan mobil sesuai tanggal mobil sewa dan tanggal mobil kembali.

a. Halaman Tentang

Pada Halaman ini pengunjung dapat melihat informasi tentang MD Transport serta jika pengunjung ingin mengetahui lokasi dari MD Transport ini dapat dilihat pada map yang telah disediakan sehingga ketika diklik pengunjung dapat diarahkan ke alamat MD Transport seperti gambar 5.2 dan gambar 5.3.

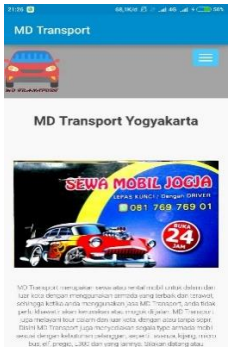

*Gambar 5.2 Halaman Informasi MD Transport*

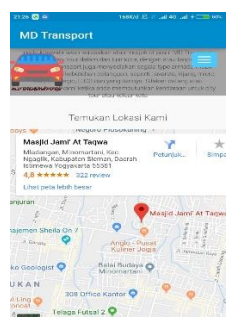

*Gambar 5.3 Halaman Lokasi MD Transport*

# b. Halaman Data Mobil

Pada Halaman ini, pengunjung dapat melihat informasi mengenai data-data mobil apa saja yang telah dimiliki oleh MD Transport seperti pada gambar 5.4..

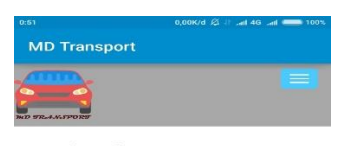

**Price of MD Transport Rent**  $Car$ 

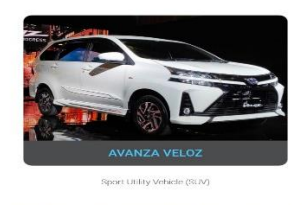

*Gambar 5.4 Tampilan Halaman Data Mobil* c. Halaman Syarat Penyewaan

Pada halaman ini pengunjung diarahkan untuk mengetahui syarat-syarat apa saja yang harus disiapkan sebelum memesan atau menyewa mobil di MD Transport seperti pada gambar 5.5.

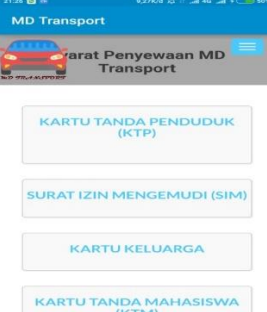

*Gambar 5.5 Tampilan Halaman Syarat Penyewaan* d. Halaman Kontak

Pada Halaman ini pengunjung dapat melihat informasi kontak mulai dari *whatsapp*, akun *facebook, instagram* dan *email.* Seperti pada gambar 5.6.

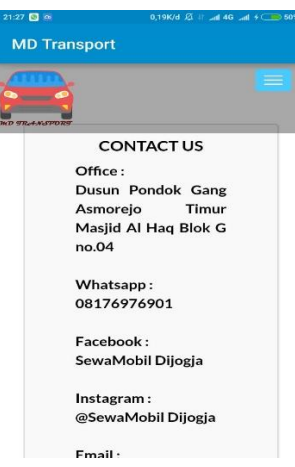

*Gambar 5.6 Tampilan Halaman Kontak*

# e. Halaman Login Member

Halaman login merupakan menu yang digunakn untuk melakukan proses login ke dalam sistem dapat dilihat pada gambar 5.7. Dalam

halaman ini terdapat 2 masukkan yaitu email dan password. Jika email dan password yang di masukkan sesuai, maka login berhasil dan form utama untuk member bisa diakses. Sedangkan, ketika member memasukkan email dan username tidak sesuai dengan data yang ada di sistem, maka akan keluar pesan bahwa login gagal.

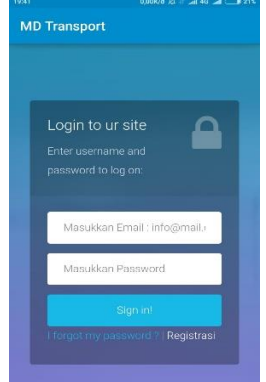

*Gambar 5.7 Antar Muka Halaman Login Member*

Jika pemesan belum memiliki akun MD Transport, Maka pemesan dapat melakukan registrasi akun pada halaman registrasi seperti pada gambar 5.8 dibawah ini.

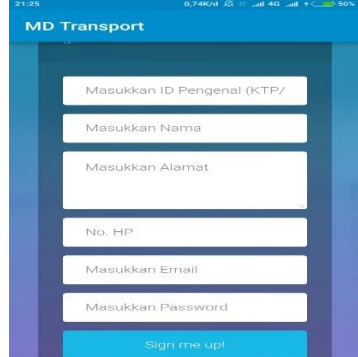

*Gambar 5.8 Tampilan Halaman Registrasi Member* **5.2 Penyewaan mobil** 

# a. Halaman Cek Ketersediaan Mobil Member

Sebelum melakukan pemesanan mobil, member diminta untuk mengecek ketersediaan terlebih dahulu sesuai dengan jadwal mobil akan disewa kapan dan kembali kapan yang dibutuhkan oleh member dapat dilihat pada gambar 5.9. Pemesanan hanya dapat dilakukan untuk pemesanan 1 jenismobil. Pilih pesan untuk proses selanjutnya.

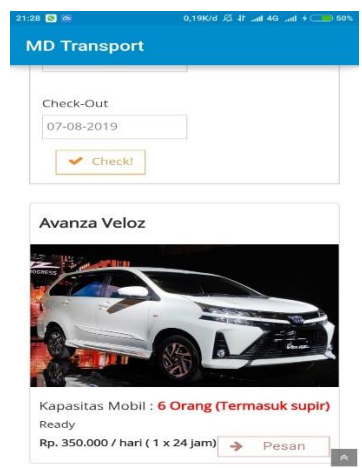

- *Gambar 5.9 Antar Muka Cek Ketersediaan Mobil*
- b. Halaman Penyewaan Mobil

Pada halaman ini member sebagai pemesan diminta untuk memasukkan data-data dapat dilihat pada gambar 5.10.

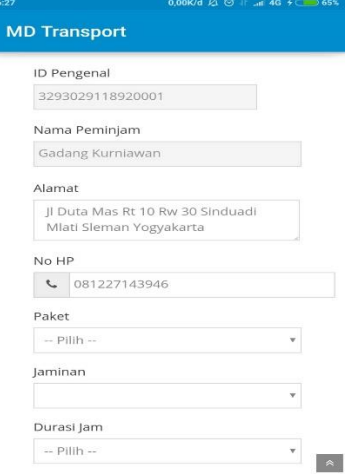

*Gambar 5.10 Antar Muka Pemesanan Mobil*

c. Halaman Rincian Pesanan

Pada halaman ini akan menampilkan data pesanan yang sudah diinputkan sebelumnya. Pemesan akan diberi waktu 1 jam untuk melunasi semua tagihan. Jika dalam 1 jam pemesan tidak melunasi pemesanan maka data pesanan akan secara otomatis di batalkan dan pemesan harus memesan kembali. Tampilan halaman rincian pesanan dapat dilihat pada gambar 5.11.

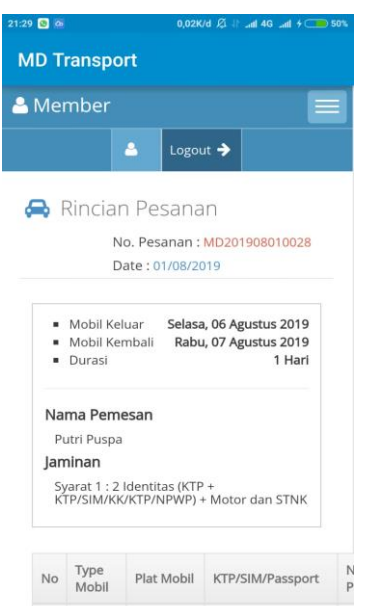

*Gambar 5.11 Antar Muka Rincian Pesanan* d. Halaman Pembayaran

Pada halaman ini pemesan akan diarahkan ke nomor rekening bank tujuan untuk melakukan pembayaran via transfer ke MD Transport. Setelah melakukan pembayaran, pemesan di wajibkan untuk mengupload bukti pembayaran. Tampilan bukti pembayaran dapat dilihat pada gambar 5.12.

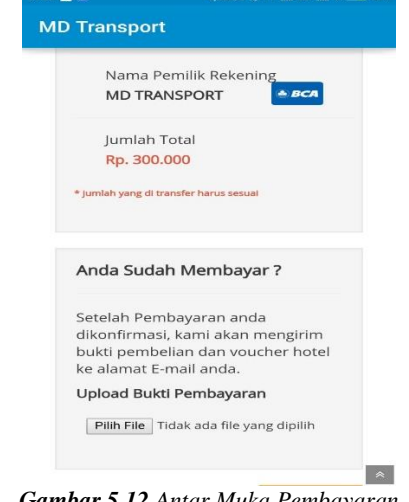

*Gambar 5.12 Antar Muka Pembayaran*

e. Halaman Kode Pemesanan

Setelah pembayaran dikonfirmasi oleh admin MD Transport. Penyewa akan menerima kode pemesanan sebagai bukti ketika mengambil atau meminjam mobil oleh pihak MD transport.

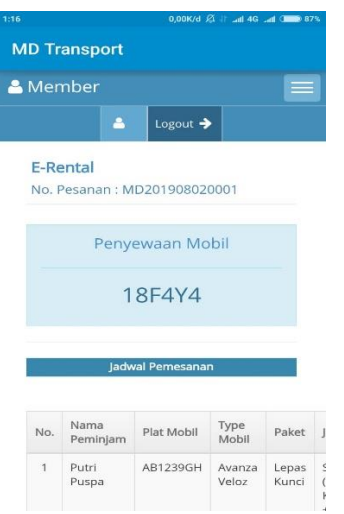

- *Gambar 5.13 Halaman Kode Pemesanan*
- **5.3 Tampilan halaman admin**
- a. Halaman Login Admin

Halaman login admin merupakan menu yang digunakn untuk melakukan proses login ke dalam sistem dapat dilihat pada gambar 5.14.

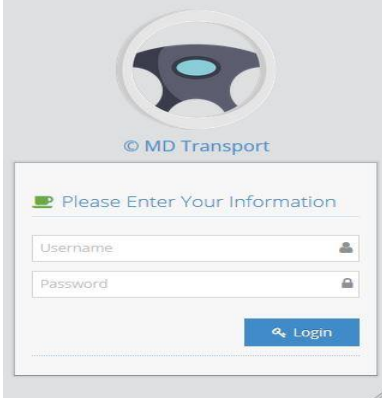

*Gambar 5.14 Antar muka Login Admin* b. Halaman Data Admin

Pada halaman ini menampilkan data adminMD Transport. Halaman data admin dapat dilihat pada gambar 5.15.

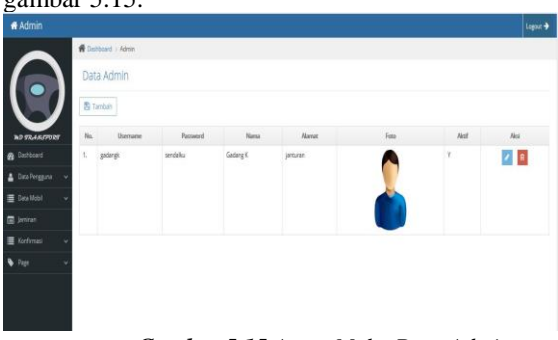

*Gambar 5.15 Antar Muka Data Admin* c. Halaman Data Member

Halaman ini menampilkan data member dari MD Transport dimana dapat dilihat pada gambar 5.16.

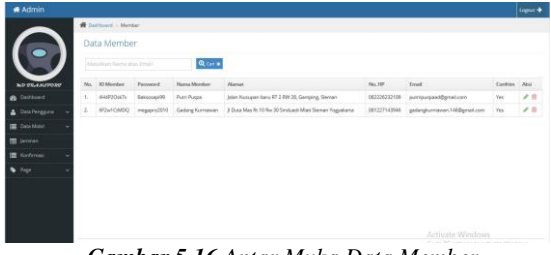

*Gambar 5.16 Antar Muka Data Member* d. Halaman Data Mobil

Halaman ini berfungsi menampilkan data-data mobil yang terdapat pada MD Transport. Halaman data mobil dapat dilihat pada gambar 5.17.

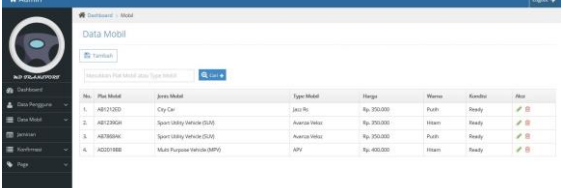

*Gambar 5.17 Antar Muka Data Mobil*

# e. Halaman Jaminan

Data halaman jaminan digunakan untuk menampilkan data jaminan. Halaman jaminan dapat dilihat pada gambar 5.18.

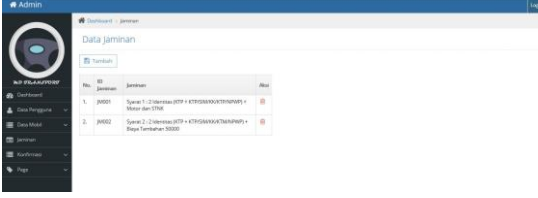

*Gambar 5.18Antar Muka Halaman Jaminan* f. Halaman Type Mobil

Halaman Type mobiluntuk menampilkan data type mobil yang ada di MD Transport dapat dilihat pada gambar 5.19.

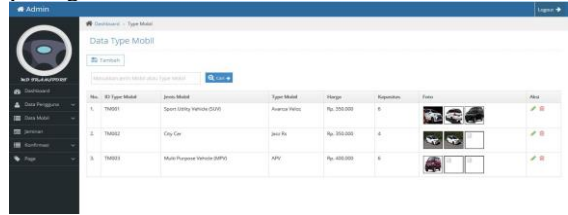

*Gambar 5.19 Antar Muka Halaman Jaminan* g. Konfirmasi Pembayaran

Halaman konfirmasi pembayaran digunakan untuk menampilkan data-data yang pembayaran dari pesanan yang sudah di lakukan oleh pemesan sebelumnya. Datap dilihat pada gambar 5.20.

|                         |                          | Data Konfirmasi Pembayaran |                     |                       |                            |  |  |  |  |
|-------------------------|--------------------------|----------------------------|---------------------|-----------------------|----------------------------|--|--|--|--|
|                         | No.                      | <b>Kode Backing</b>        | <b>ID Reservasi</b> | Percessor.            | Status:                    |  |  |  |  |
| <b>BLD O'RLAULAPORD</b> | ś                        | 75KG75                     | MD301927270001      | <b>Puteri Russell</b> | -                          |  |  |  |  |
| <b>B</b> Distanced      | $\geq$                   | 162630                     | A/D331937248007     | Gederal Kumtewen      | -                          |  |  |  |  |
|                         | $\overline{\phantom{a}}$ | 3900                       | MD331007240006      | Puert Punger          | <b>Contract Contract</b>   |  |  |  |  |
| Ona Pergana             | ۵                        |                            | MD301907290007      | <b>Putri Purges</b>   | ---                        |  |  |  |  |
| <b>E Cous Mand</b>      | ĸ                        | 5515mm                     | AID201917250006     | <b>Puertifuges</b>    | <b>Kuntiness re-mad</b>    |  |  |  |  |
| <b>CE jaranan</b>       | ń.                       | <b>AMMIT</b>               | MD331997250025      | <b>Pueri Pusae</b>    | <b>Kimbrani Network</b>    |  |  |  |  |
| <b>EXPERIENCE</b>       |                          |                            |                     |                       |                            |  |  |  |  |
| <b>Page</b>             | ×                        | <b>ACCREC</b>              | ME1201007230004     | Puret Business        | $\overline{a}$             |  |  |  |  |
|                         | h                        | $03 + 162$                 | A/D.2019/7230002    | Puteri Putaka         | <b>Contract Contract</b>   |  |  |  |  |
|                         | x                        | \$25R15                    | MODIFAC/25001       | Puert Pusse           | <b>Kindmass Nethala</b>    |  |  |  |  |
|                         | 10                       | 252000                     | MD331937210005      | <b>Putrifluora</b>    | <b>Klinkmark forthesis</b> |  |  |  |  |

*Gambar 5.20 Antar Muka Data Daftar Konfirmasi Pembayaran*

Pada halaman ini, setelah member melakukan pemesanan via aplikasi admin akan menerima pesanan yang sudah di pesan sebelumnya. Jika data belum dikonfirmasi admin, pemesan tidak bisa melakukan penyewaan sesuai pesanan. Jika admin telah mengkonfirmasi, pihak MD Transport akan menghubungi penyewa untuk lebih lanjut. Halaman data pembayaran yang telah terkonfirmasi dapat dilihat pada gambar 5.21.

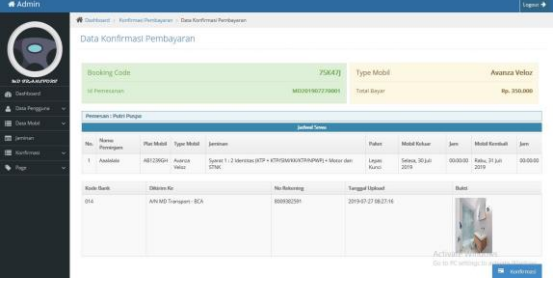

*Gambar 5.21 Antar Muka Data* Pembayaran yang Telah Terkonfirmasi

# **5.5.3 Laporan keuangan**

Pada halaman laporan keuangan ini admin dapat melihat laporan keuangan sesuai tanggal yang ditentukan oleh admin dan pada akhir laporan keuangan terdapat jumlah penghasilan pemasukan selama waktu yang sudah ditentukan.

|                                          |               |                   |                     |                        |                      | --            |                           |
|------------------------------------------|---------------|-------------------|---------------------|------------------------|----------------------|---------------|---------------------------|
| <b>W</b> Darkboard : Laporan             |               |                   |                     |                        |                      |               |                           |
| Mobil Keluar dan Mobil Masuk             |               |                   |                     |                        |                      |               |                           |
| Cek Laporan Mobil keluar dan Mobil Masuk |               |                   |                     |                        |                      |               |                           |
| Mulai 01-08-2019                         | m             | Sampai 31-08-2019 | 曲                   | $\sqrt{C}$ Check!      |                      |               |                           |
| <b>B</b> Booking Code                    |               |                   |                     |                        |                      |               |                           |
| <b>ID Reservasi</b>                      | Mobil         | Plat Mobil        | Perniniam           | Jackwal Michil Keliuan | Jachwal Mobil Massak | <b>Status</b> | Total                     |
| MO201908140001                           | Avanza Veloz  | AB1239GH          | Ferisa Setvaningrum | 31/08/2019 00:00:00    | Of mercess contohol  | Mobil Keluar  | Ro. 350.000               |
| MD201908150002                           | APV.          | AD1367AA          | Naur Dibyo          | 21/08/2019 00:00:00    | 26/08/2019 00:00:00  | Mobil Keluar  | Rp. 2.500.000             |
| MD201907310006                           | Augusta Velos | AR1239GH          | Herlina             | 05/08/2019 00:00:00    | 06/08/2019 00:00:00  | Mobil Massisk | Rp. 500.000               |
| MD201907230006                           | 1422 RS       | AB1212ED          | Sony Setiawan       | 22/08/2019 00:00:00    | 23/08/2019 00:00:00  | Mobil Masuk   | Rp. 350.000               |
| MD201907310009                           | Jazz Rs       | AB1212ED          | Anjar Setyawan      | 07/08/2019 00:00:00    | 08/08/2019 00:00:00  | Mobil Manuk   | Rp. 350.000               |
| MD201907310006                           | 922Rs         | AB1212ED          | Bowo Prasatyo       | 10/08/2019 00:00:00    | 11/08/2019 00:00:00  | Mobil Masuk   | Rp. 350.000               |
| the course.                              |               |                   |                     |                        |                      |               | the course of the course. |

*Gambar 5.22 Halaman laporan keuangan*

Pada halaman ini admin memasukkan tanggal cek laporan mulai dan sampai kemudian setelah klik check akan muncul data transaksi dan total pendapatan.

# **6. PENUTUP**

#### **6.1 Kesimpulan**

Berdasarkan keseluruhan analisis, perancangan dan implementasi atas sistem pengolahan data penyewaan mobil, peneliti mengambil kesimpulan sebagai berikut

- a. Sistem mempermudah dan mempercepat dalam memanejemen data MD Transport yang berkaitan dengan pemesanan mobil.
- b. Sistem yang dibangun sudah mampu menangani proses pemesanan mobil, mobil keluar dan mobil kembali, serta pembatalan pesanan sehingga dapat mempermudah kinerja pelayanan penyewaan mobil pada MD Transport.

# **6.2 Saran**

Perancangan yang telah dirancang masih jauh dari kata sempurna, untuk penelitian selanjutnya terdapat beberapa saran peneliti yang dapat digunakan untuk pengembangan yang lebih baik lagi sebagai berikut :

- a. Sistem dapat dikembangkan dengan menambahkan fitur *payment gatewaway* untuk mempermudah pembayaran melalui banyak sistem pembayaran .
- b. Dalam sistem belum ada perubahan jadwal menyewa (*reschedule*). Sehingga harus membatalkan pesanan terlebih dahulu untuk melakukan *reschedule.*

# **7. DAFTAR PUSTAKA**

- [1] Rahmawati, A., dan Kridalukmana, R., dan Windasari, I. P., (2015), *Pembuatan Sistem Rental Mobil dengan menggunakan Java dan Mysql*, Jurnal Teknologi dan Sistem Komputer, Vol.3, No.3, Agustus 2015 (e-ISSN: 2338-0403).
- [2] Joni, I. D. M. A. B, dan Sandika, I. K. B., (2016), *Sistem Informasi Manajemen sebagai Alat Pengelolaan Penelitian Dosen*, Jurnal Lontar Komputer, STMIK STIKOM Indonesia, Denpasar, p-ISSN 2088-1541 e-ISSN 2541-5832 Vol. 7(1).
- [3] Anggraeni, E. Y., dan Irviana, R., (2017), *Pengantar Sistem Informasi,* Penerbit Andi, Yogyakarta.
- [4] Pratiwi, S. A dan Sukarsa, I. M., dan Purnawan, I. K. A., (2014), *Rancang Bangun Aplikasi Sistem Pemesanan Bunga Berbasis Android*, Jurnal Merpati, Universitas Udayana, Bali, Vol. 2(2).
- [5] Fridayanthie, E. W., (2016), *Rancang Bangun Sistem Informasi Permintaan ATK Berbasis Internet (Studi Kasus : Kejaksaan Negeri Rangkasbitung)*, Jurnal Khatulistiwa Informatika, AMIK BSI Tanggerang, Tanggerang, Vol. 4(2).